## **django-admin-timeline Documentation** *Release 1.6.2*

**Artur Barseghyan <artur.barseghyan@gmail.com>**

**May 21, 2019**

## **Contents**

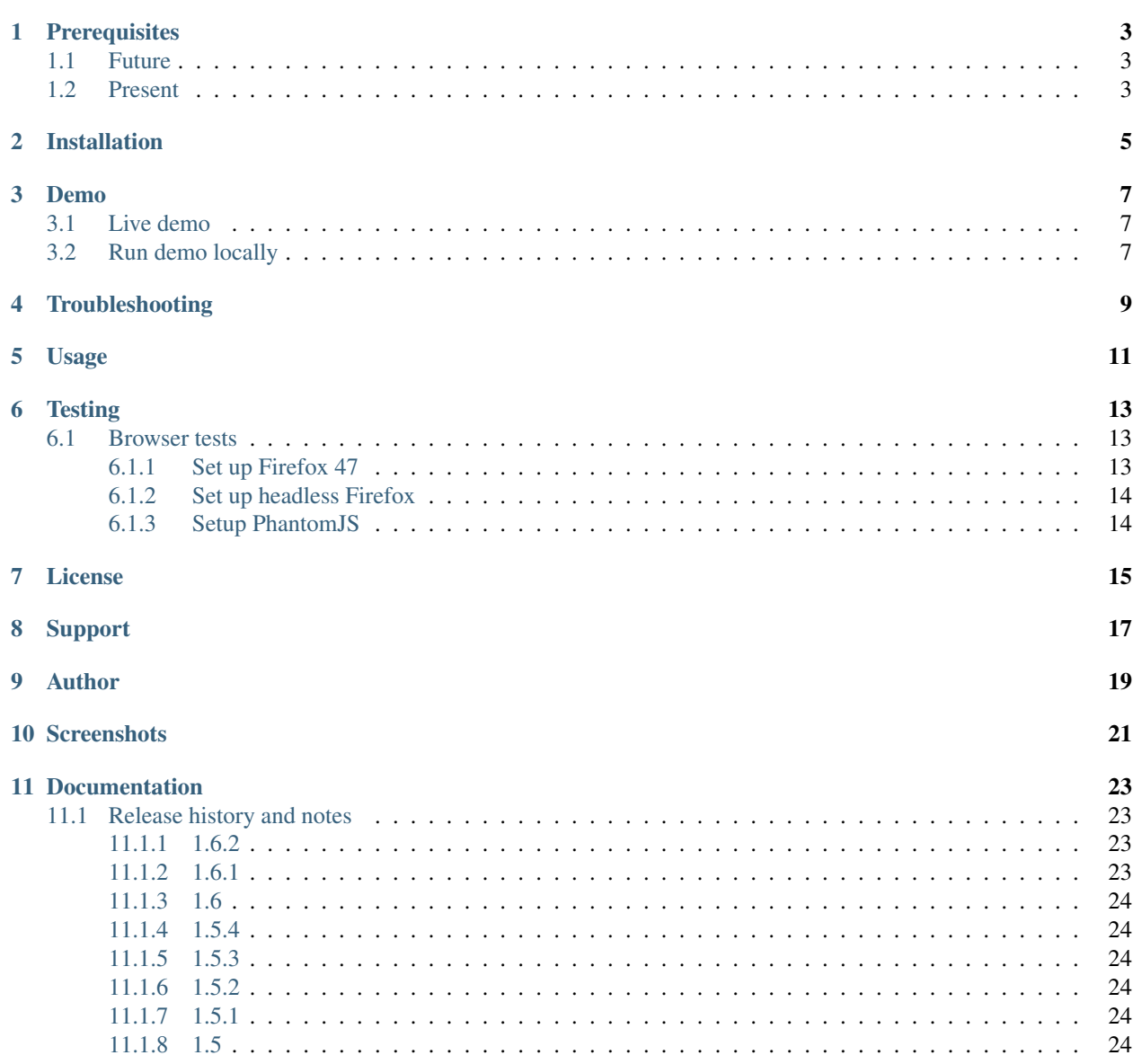

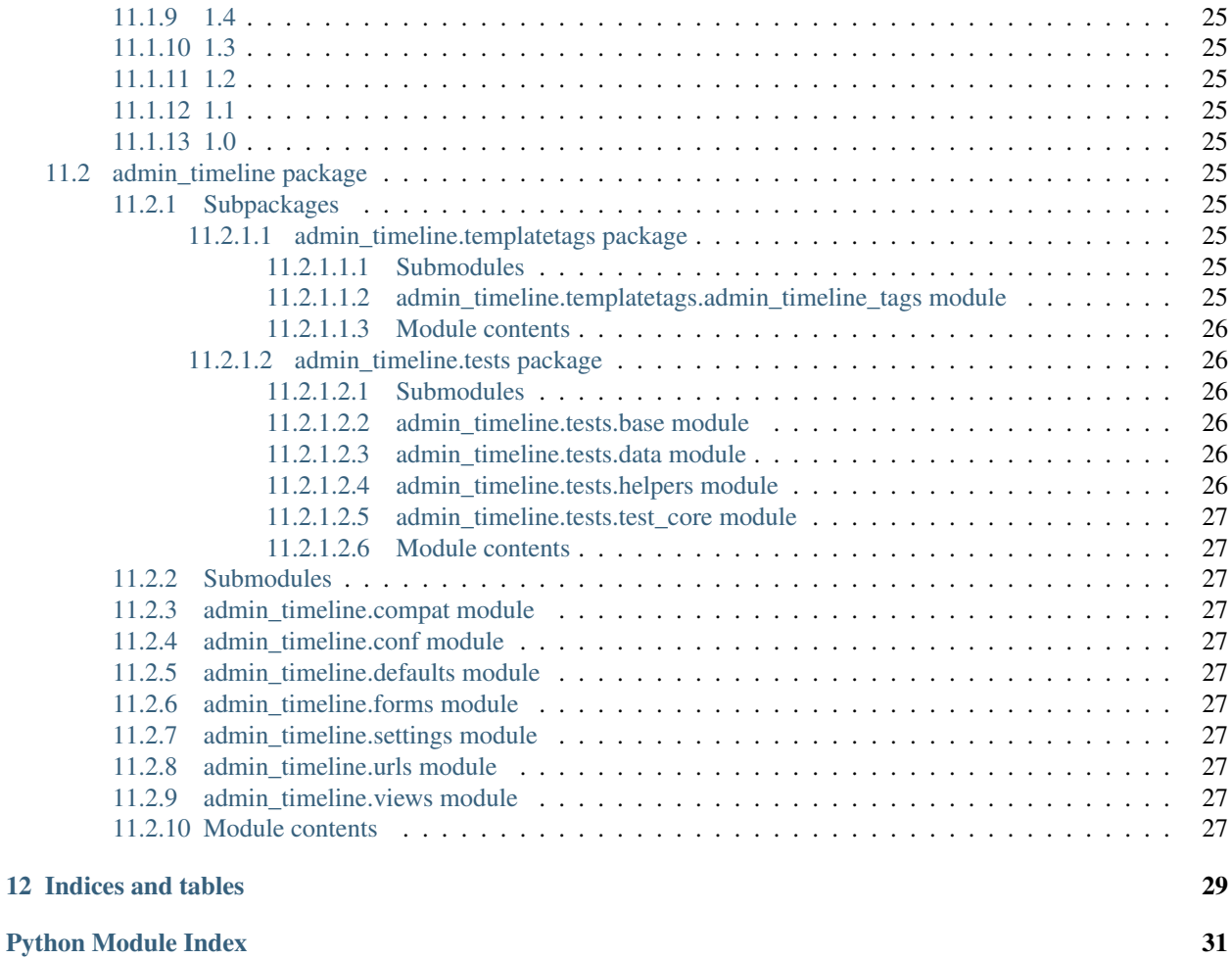

A Facebook-like timeline app for Django admin. It's very similar to built-in feature *Daily progress*, but then has a nicer templates and infinite scroll implemented. Actions are broken up by day, then by action. Filtering by user (multiple select) and content type (multiple select) is implemented.

## CHAPTER<sup>1</sup>

### **Prerequisites**

### <span id="page-6-1"></span><span id="page-6-0"></span>**1.1 Future**

Starting from django-admin-timeline 1.7:

- Django 1.8, 1.9, 1.10, 1.11, 2.0
- Python 2.7, 3.4, 3.5, 3.6

### <span id="page-6-2"></span>**1.2 Present**

Current version of django-admin-timeline (1.6.x) has the following prerequisites:

- Django 1.4, 1.5, 1.6, 1.7, 1.8, 1.9, 1.10, 1.11, 2.0
- Python 2.7, 3.3, 3.4, 3.5, 3.6

Dropping support of Django 1.4, 1.5, 1.6 and 1.7 has been announced in version 1.6. As of 1.6 everything is still backwards compatible with versions 1.4, 1.5, 1.6 and 1.7, but in future versions compatibility with these versions will be wiped out.

Dropping support of Python 2.6 and 3.3 has been announced in version 1.6. As of 1.6 everything is still backwards compatible with Python 2.6 and 3.3, but in future versions compatibility with these versions will be wiped out.

## Installation

<span id="page-8-0"></span>(1) Install in your virtual environment

Latest stable version from PyPI:

pip install django-admin-timeline

Latest stable version from BitBucket:

```
pip install https://bitbucket.org/barseghyanartur/django-admin-timeline/get/
˓→stable.tar.gz
```
Latest stable version from GitHub:

```
pip install https://github.com/barseghyanartur/django-admin-timeline/archive/
˓→stable.tar.gz
```
(2) Add admin\_timeline to your INSTALLED\_APPS in the global settings.py.

```
INSTALLED_APPS = (
    # ...
    'admin_timeline',
   # ...
)
```
(3) Collect the static files by running (see the Troubleshooting section in case of problems):

```
./manage.py collectstatic
```
- (4) Override app settings in your global settings module (see the apps.admin\_timeline.defaults for the list of settings). As for now, most important of those is NUMBER\_OF\_ENTRIES\_PER\_PAGE - number of entries displayed per page (for both non-AJAX and AJAX requests).
- (5) Add the following lines to the global urls module:

```
# Admin timeline URLs. Should be placed BEFORE the Django admin URLs.
url(r'^admin/timeline/', include('admin_timeline.urls')),
url(r'^admin/', include(admin.site.urls)),
```
### Demo

### <span id="page-10-1"></span><span id="page-10-0"></span>**3.1 Live demo**

See the [live demo app](https://django-admin-timeline.herokuapp.com/admin/timeline/) on Heroku.

Credentials:

- username: admin
- password: test

### <span id="page-10-2"></span>**3.2 Run demo locally**

In order to be able to quickly evaluate the django-admin-timeline, a demo app (with a quick installer) has been created (works on Ubuntu/Debian, may work on other Linux systems as well, although not guaranteed). Follow the instructions below for having the demo running within a minute.

Grab and run the latest django\_admin\_timeline\_example\_app\_installer.sh:

```
wget -O - https://raw.github.com/barseghyanartur/django-admin-timeline/stable/
˓→examples/django_admin_timeline_example_app_installer.sh | bash
```
Open your browser and test the app.

- URL: <http://127.0.0.1:8001/admin/timeline/>
- Admin username: admin
- Admin password: test

If quick installer doesn't work for you, see the manual steps on running the [example project.](https://github.com/barseghyanartur/django-admin-timeline/tree/stable/examples)

## Troubleshooting

<span id="page-12-0"></span>If somehow static files are not collected properly (missing admin\_timeline.js and admin\_timeline.css files), install the latest stable version from source.

pip install https://github.com/barseghyanartur/django-admin-timeline/archive/stable. ˓<sup>→</sup>tar.gz

Usage

<span id="page-14-0"></span>After following all installation steps, you should be able to access the django-admin-timeline by:

http://127.0.0.1:8000/admin/timeline/

An example application is available. See the [example directory.](https://github.com/barseghyanartur/django-admin-timeline/tree/stable/examples)

### **Testing**

<span id="page-16-0"></span>Project is covered by test (functional- and browser-tests). To test with all supported Python/Django versions type:

tox

To test against specific environment, type:

```
tox -e py36-django111
```
To test just your working environment type:

./runtests.py

It's assumed that you have all the requirements installed. If not, first install the test requirements:

```
pip install -r examples/requirements/testing.txt
```
### <span id="page-16-1"></span>**6.1 Browser tests**

For browser tests you may choose between Firefox, headless Firefox and PhantomJS. PhantomJS is faster, headless Firefox is fast as well, but normal Firefox tests tell you more (as you see what exactly happens on the screen). Both cases require some effort and both have disadvantages regarding the installation (although once you have them installed they work perfect).

Latest versions of Firefox are often not supported by Selenium. Current version of the Selenium for Python (2.53.6) works fine with Firefox 47. Thus, instead of using system Firefox you could better use a custom one.

For PhantomJS you need to have NodeJS installed.

#### <span id="page-16-2"></span>**6.1.1 Set up Firefox 47**

1. Download Firefox 47 from [this](https://ftp.mozilla.org/pub/firefox/releases/47.0.1/linux-x86_64/en-GB/firefox-47.0.1.tar.bz2) location and unzip it into /usr/lib/firefox47/

2. Specify the full path to your Firefox in FIREFOX\_BIN\_PATH setting. Example:

FIREFOX\_BIN\_PATH = '/usr/lib/firefox47/firefox'

If you set to use system Firefox, remove or comment-out the FIREFOX\_BIN\_PATH setting.

After that your Selenium tests would work.

#### <span id="page-17-0"></span>**6.1.2 Set up headless Firefox**

1. Install xvfb package which is used to start Firefox in headless mode.

sudo apt-get install xvfb

2. Run the tests using headless Firefox.

./scripts/runtests.sh

Or run tox tests using headless Firefox.

./scripts/tox.sh

#### <span id="page-17-1"></span>**6.1.3 Setup PhantomJS**

You could also run tests in headless mode (faster). For that you will need PhantomJS.

1. Install PhantomJS and dependencies.

```
curl -sL https://deb.nodesource.com/setup_6.x -o nodesource_setup.sh
sudo bash nodesource_setup.sh
sudo apt-get install nodejs
sudo apt-get install build-essential libssl-dev
sudo npm -g install phantomjs-prebuilt
```
2. Specify the PHANTOM JS EXECUTABLE PATH setting. Example:

PHANTOM\_JS\_EXECUTABLE\_PATH = ""

If you want to use Firefox for testing, remove or comment-out the PHANTOM\_JS\_EXECUTABLE\_PATH setting.

License

<span id="page-18-0"></span>GPL 2.0/LGPL 2.1

Support

<span id="page-20-0"></span>For any issues contact me at the e-mail given in the *[Author](#page-22-0)* section.

Author

<span id="page-22-0"></span>Artur Barseghyan [<artur.barseghyan@gmail.com>](mailto:artur.barseghyan@gmail.com)

*L*ibero

## CHAPTER 10

## **Screenshots**

Django administration  $Home$  > Timeline **Timeline** Monday 27 February 2012  $9:36:48$  PM john.doe Created an Foo 2 item Malesuada 9:36:48 PM admin Created an Foo item Aliquam  $9:36:48$  PM john.doe Created an Foo 3 item Cum 12:42:51 AM john.doe Created an Foo 4 item -<br>Venenatis **22 Chapter 10. Screenshots** john.doe Created an Foo 3 item

## **Documentation**

<span id="page-26-0"></span>Screenshots are available in documentation:

- PythonHosted [\(http://pythonhosted.org/django-admin-timeline/#documentation\)](http://pythonhosted.org/django-admin-timeline/#documentation)
- Read the Docs [\(http://django-admin-timeline.readthedocs.org/en/latest/#documentation\)](http://django-admin-timeline.readthedocs.org/en/latest/#documentation)

Contents:

### <span id="page-26-1"></span>**11.1 Release history and notes**

[Sequence based identifiers](http://en.wikipedia.org/wiki/Software_versioning#Sequence-based_identifiers) are used for versioning (schema follows below):

major.minor[.revision]

- It's always safe to upgrade within the same minor version (for example, from 0.3 to 0.3.4).
- Minor version changes might be backwards incompatible. Read the release notes carefully before upgrading (for example, when upgrading from 0.3.4 to 0.4).
- All backwards incompatible changes are mentioned in this document.

#### <span id="page-26-2"></span>**11.1.1 1.6.2**

2018-01-08

• Django 2.0 support.

#### <span id="page-26-3"></span>**11.1.2 1.6.1**

#### 2017-08-08

• Django 1.11 support.

- Fix error on log entries without content type. #6
- Fix templates style blocks not calling base template super. #7

#### <span id="page-27-0"></span>**11.1.3 1.6**

#### 2016-12-13

Announcing dropping support of Python versions 2.6 and 3.3, as well as Django versions 1.4, 1.5, 1.6 and 1.7. As of django-admin-timeline 1.6 everything is still backwards compatible with these versions, but in future versions it will be wiped out.

- Django 1.9 and 1.8 compatibility.
- pep8 fixes.

#### <span id="page-27-1"></span>**11.1.4 1.5.4**

2015-10-02

• Fix broken admin URLs for entries on Django 1.4/1.5.

#### <span id="page-27-2"></span>**11.1.5 1.5.3**

#### 2015-09-08

• Fix broken loader image.

#### <span id="page-27-3"></span>**11.1.6 1.5.2**

#### 2015-09-08

• Django 1.4 fixes.

#### <span id="page-27-4"></span>**11.1.7 1.5.1**

2015-03-16

- Fix improperly resolved URLs of the content types.
- Fix broken image loader URL.
- Replace checkboxes with jQuery multiple-select plugin checkboxes.
- Update the jQuery version used to 1.11.12.

#### <span id="page-27-5"></span>**11.1.8 1.5**

#### 2015-03-15

- Django 1.8 support.
- Support for wheel packages.
- Refactored JavaScript.
- <span id="page-28-10"></span>• Mention Heroku demo in documentation.
- Minor speed-ups and improvements.

#### <span id="page-28-0"></span>**11.1.9 1.4**

#### 2014-10-31

- Django 1.4 support added.
- Django 1.7 support added.

#### <span id="page-28-1"></span>**11.1.10 1.3**

#### 2013-11-23

- Removed the *six* dependancy.
- Tests updated. Django 1.6 proclaimed to be supported.
- Quick demo installer added.

#### <span id="page-28-2"></span>**11.1.11 1.2**

#### 2013-10-09

• Added support for Python 2.6.8.

#### <span id="page-28-3"></span>**11.1.12 1.1**

#### 2013-10-08

• Tests added. Tiny improvements/refactoring.

#### <span id="page-28-4"></span>**11.1.13 1.0**

2013-09-09

• Python 3.3 support

### <span id="page-28-5"></span>**11.2 admin\_timeline package**

#### <span id="page-28-6"></span>**11.2.1 Subpackages**

<span id="page-28-7"></span>**11.2.1.1 admin\_timeline.templatetags package**

#### <span id="page-28-8"></span>**11.2.1.1.1 Submodules**

#### <span id="page-28-9"></span>**11.2.1.1.2 admin\_timeline.templatetags.admin\_timeline\_tags module**

admin\_timeline.templatetags.admin\_timeline\_tags.**assign**(*parser*, *token*) Assign an expression to a variable in the current context.

<span id="page-29-6"></span>**Syntax::** {% assign [value] as [name] %} **Example::** {% assign entry.get\_related as list %} admin\_timeline.templatetags.admin\_timeline\_tags.**get\_full\_name**(*parser*, *token*) Get users' full name. **Syntax::** {% get full\_name [user] as [name] %} Example:: {% get\_full\_name entry.user as user\_full\_name %} admin\_timeline.templatetags.admin\_timeline\_tags.**resolve\_admin\_url**(*entry*) Resolve admin URL. **class** admin\_timeline.templatetags.admin\_timeline\_tags.**AssignNode**(*value*, *as\_var*) Bases: django.template.base.Node Node for assign tag. **render**(*context*) Render. **class** admin\_timeline.templatetags.admin\_timeline\_tags.**GetFullNameNode**(*user*, *as\_var*) Bases: django.template.base.Node Node for get\_full\_name tag. **render**(*context*) Render.

#### <span id="page-29-0"></span>**11.2.1.1.3 Module contents**

#### <span id="page-29-1"></span>**11.2.1.2 admin\_timeline.tests package**

#### <span id="page-29-2"></span>**11.2.1.2.1 Submodules**

#### <span id="page-29-3"></span>**11.2.1.2.2 admin\_timeline.tests.base module**

admin\_timeline.tests.base.**split\_words**(*val*)

#### <span id="page-29-4"></span>**11.2.1.2.3 admin\_timeline.tests.data module**

#### <span id="page-29-5"></span>**11.2.1.2.4 admin\_timeline.tests.helpers module**

admin\_timeline.tests.helpers.**PROJECT\_DIR**(*base*)

admin\_timeline.tests.helpers.**log\_info**(*func*) Log some useful info.

admin\_timeline.tests.helpers.**project\_dir**(*base*)

#### <span id="page-30-11"></span><span id="page-30-0"></span>**11.2.1.2.5 admin\_timeline.tests.test\_core module**

#### <span id="page-30-1"></span>**11.2.1.2.6 Module contents**

#### <span id="page-30-2"></span>**11.2.2 Submodules**

#### <span id="page-30-3"></span>**11.2.3 admin\_timeline.compat module**

#### <span id="page-30-4"></span>**11.2.4 admin\_timeline.conf module**

admin\_timeline.conf.**get\_setting**(*setting*, *override=None*) Get a setting from admin\_timeline conf module.

Falling back to the default. If override is not None, it will be used instead of the setting.

#### **Parameters**

- **setting** String with setting name
- **override** Value to use when no default setting is available. Defaults to None.

Returns Setting value.

#### <span id="page-30-5"></span>**11.2.5 admin\_timeline.defaults module**

#### <span id="page-30-6"></span>**11.2.6 admin\_timeline.forms module**

#### <span id="page-30-7"></span>**11.2.7 admin\_timeline.settings module**

Override the following values in your global settings module by adding *ADMIN\_TIMELINE\_* prefix to the values. When it comes to importing the values, import them from admin\_timeline.settings module (without the *ADMIN\_TIMELINE\_* prefix).

NUMBER\_OF\_ENTRIES\_PER\_PAGE: Number of entries per page.

SINGLE LOG ENTRY DATE FORMAT: Date format for the single log entry. Default value is "g:i:s A".

LOG\_ENTRIES\_DAY\_HEADINGS\_DATE\_FORMAT: Day headings date format. Default value is "l j F Y".

DEBUG

#### <span id="page-30-8"></span>**11.2.8 admin\_timeline.urls module**

#### <span id="page-30-9"></span>**11.2.9 admin\_timeline.views module**

#### <span id="page-30-10"></span>**11.2.10 Module contents**

Indices and tables

- <span id="page-32-0"></span>• genindex
- modindex
- search

## Python Module Index

#### <span id="page-34-0"></span>a

```
admin_timeline, 27
admin_timeline.compat, 27
admin_timeline.conf, 27
admin_timeline.defaults, 27
admin_timeline.settings, 27
admin_timeline.templatetags, 26
admin_timeline.templatetags.admin_timeline_tags,
       25
admin_timeline.tests, 27
admin_timeline.tests.base, 26
admin_timeline.tests.data, 26
admin_timeline.tests.helpers, 26
admin_timeline.tests.test_core, 27
```
### Index

## A

admin\_timeline (*module*), [27](#page-30-11) admin\_timeline.compat (*module*), [27](#page-30-11) admin\_timeline.conf (*module*), [27](#page-30-11) admin\_timeline.defaults (*module*), [27](#page-30-11) admin\_timeline.settings (*module*), [27](#page-30-11) admin\_timeline.templatetags (*module*), [26](#page-29-6) admin\_timeline.templatetags.admin\_timeli (*module*), [25](#page-28-10) admin\_timeline.tests (*module*), [27](#page-30-11) admin\_timeline.tests.base (*module*), [26](#page-29-6) admin\_timeline.tests.data (*module*), [26](#page-29-6) admin\_timeline.tests.helpers (*module*), [26](#page-29-6) admin\_timeline.tests.test\_core (*module*), [27](#page-30-11) assign() (*in module admin\_timeline.templatetags.admin\_timeline\_tags*), [25](#page-28-10) AssignNode (*class in admin\_timeline.templatetags.admin\_timeline\_tags*), [26](#page-29-6) S

## G

get\_full\_name() (*in module admin\_timeline.templatetags.admin\_timeline\_tags*), [26](#page-29-6) get\_setting() (*in module admin\_timeline.conf*), [27](#page-30-11) GetFullNameNode (*class in admin\_timeline.templatetags.admin\_timeline\_tags*), [26](#page-29-6)

### L

log\_info() (*in module admin\_timeline.tests.helpers*), [26](#page-29-6)

### P

PROJECT\_DIR() (*in module admin\_timeline.tests.helpers*), [26](#page-29-6) project\_dir() (*in module admin\_timeline.tests.helpers*), [26](#page-29-6)

## R

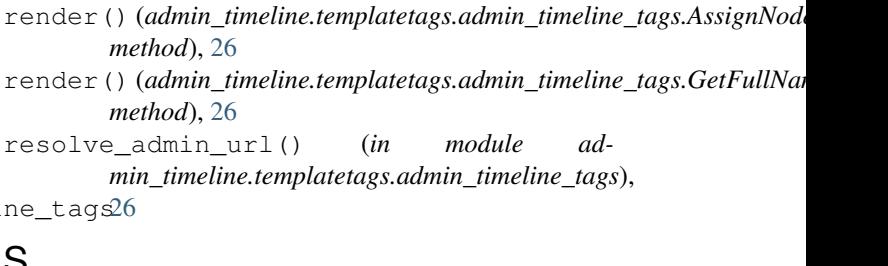

split\_words() (*in module admin\_timeline.tests.base*), [26](#page-29-6)